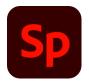

## Adobe Spark Pages - Personal Portfolio

<u>Adobe Spark Page (19:08 mark of the video) is a web page builder that puts the power of creating a web page in the hands of anyone with a story to tell, a product to sell, or a passion to share.</u>

1. Each of you will create an Adobe Spark Web Page as your personal portfolio. = 10 points

2. Add a photo of yourself for the first page. You may use the Selfie picture from week one's assignment, but you may need to adjust the image on your web page. = 10 points

- 3. The title is your name = 10 points
- 4. The subtitle is the course = 10 points
- 5. Create a new GLIDESHOW for each week's assignments. = 30 points
  - On each Glideshow page, include text providing reflections listed below on #6.
- 6. Write reflections about your experience in our class. = 30 points
  - Tell us your favorite assignment. Why?
  - Write about the camera you used for this course. Did it work well for you? Why or why not? How did you like the apps we used in the course? Be specific.
  - Tell us the lessons you learned from our course.
  - Tell us about your challenges. How did you overcome them?
  - Tell us any feedback you heard from classmates, friends, family, anyone, about your work throughout the course.

The <u>video tutorial</u> attached is a GUIDE. You don't need to do all of the examples the author shows. You will add a GLIDESHOW for each piece of content you created.